# PI 3.2.使用單行和多行命令建立使用者定義的 CLI模板

## 目錄

簡介 必要條件 需求 採用元件 設定 單一命令示例 從裝置中刪除使用者 多個命令示例 交換器上的加密金鑰產生 疑難排解

## 簡介

本文檔介紹如何使用單行和多行命令建立使用者定義的CLI模板。

## 必要條件

### 需求

思科建議您瞭解以下主題:

- Prime基礎架構(PI)
- 模板功能
- CLI命令

### 採用元件

本文中的資訊係根據以下軟體和硬體版本:

 $\cdot$  PI 3.2。

本文中的資訊是根據特定實驗室環境內的裝置所建立。文中使用到的所有裝置皆從已清除(預設 )的組態來啟動。如果您的網路正在作用,請確保您已瞭解任何指令可能造成的影響。

### 設定

### 單一命令示例

#### 從裝置中刪除使用者

• 在裝置中建立使用者名稱。

附註:在此示例中,使用者名稱inniti將被刪除。

```
BGL14-1.S.04-2900-1#show running-config | i username
username cisco privilege 15 password 0 cisco
username jkadmin privilege 15 secret 9 $9$XOCmcxGJyySQhk$v.mz/x5WKDKzpXrGb6k8to5Q5YFinNWfb3c5V5Xqmjo<br>username jkprime privilege 15 secret 9 $9$9IKexQCpUzUJK.$U2j/h4s8LpDFhwh59SJZm18Gb/cBNQT3SqFPLPCPupA
username inniti privilege 15 password 7 151B05020D3E22
BGL14-1.S.04-2900-1#
```
• 轉至Configuration > Features & Technologies > My Templates > CLI Templates 使用多個命令建立模板:

Example from User Guide

Adding Multi-line Commands

To enter multi-line commands in the CLI Content area, use the this syntax:

<MLTCMD>First Line of Multiline Command

Second Line of Multiline Command

......

......

Last Line of Multiline Command</MLTCMD>

Image 2

<MLTCMD>

no username inniti

#### y

</MLTCMD>

↑ | Configuration / Templates / Features & Technologies ★

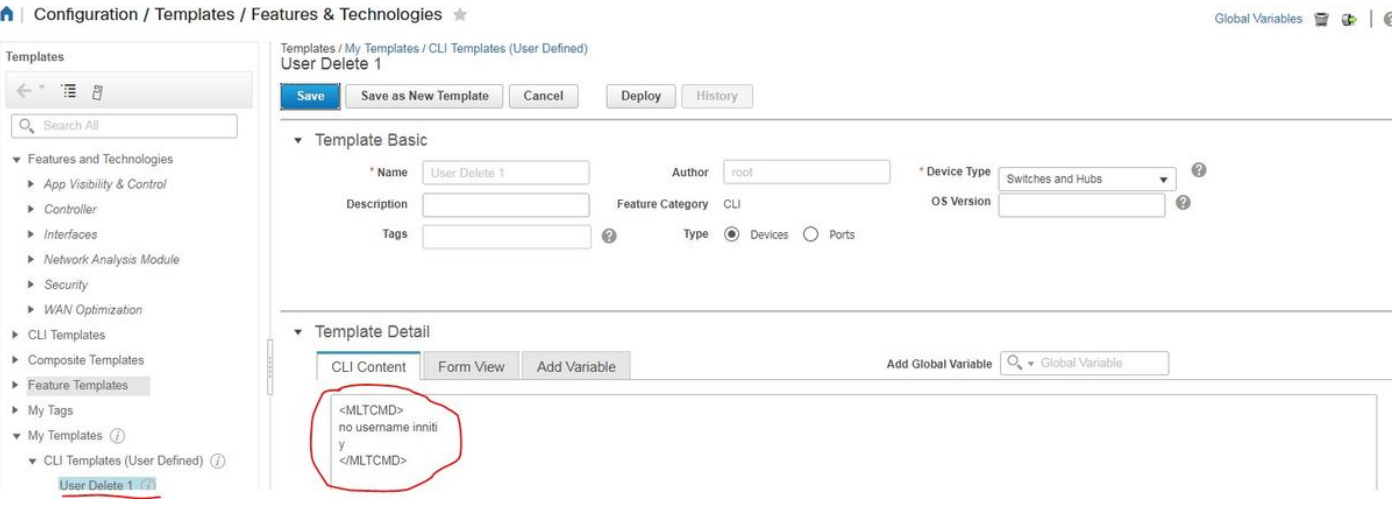

● 部署模板。

### 附註:選擇裝置並相應地重新檢查模板。

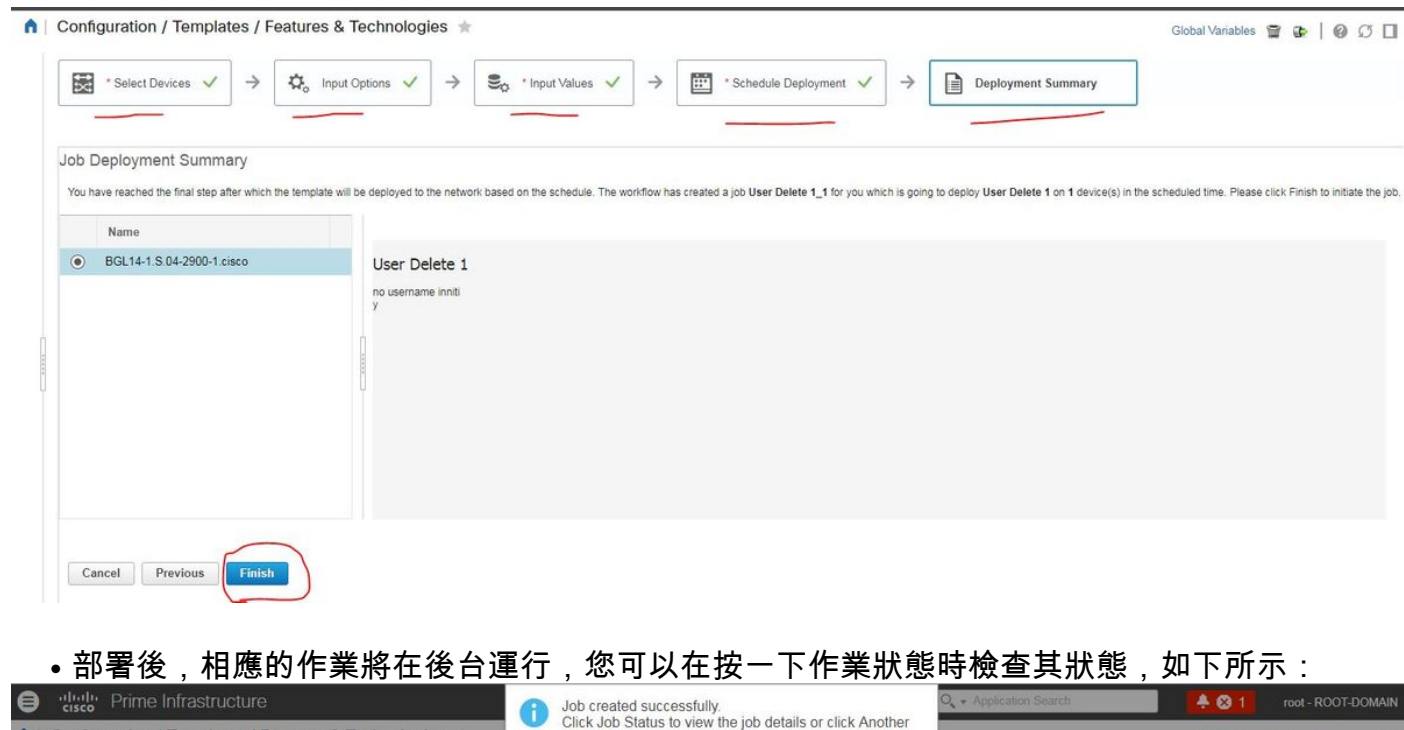

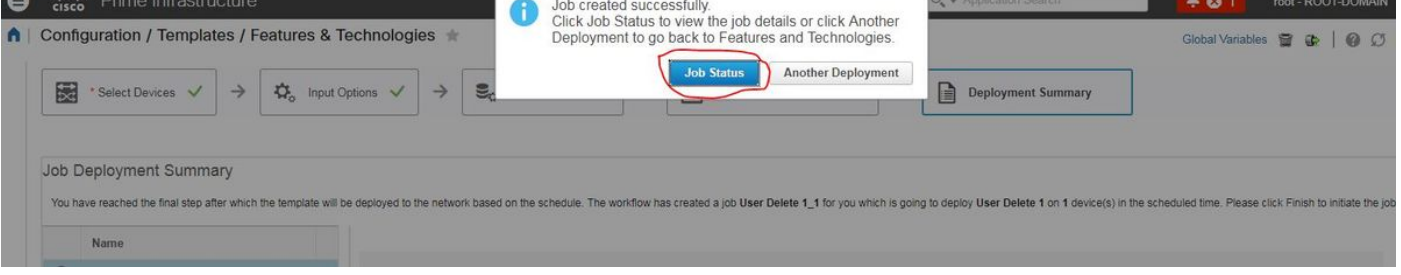

驗證

• 檢查PI和裝置中的狀態:

在PI上:

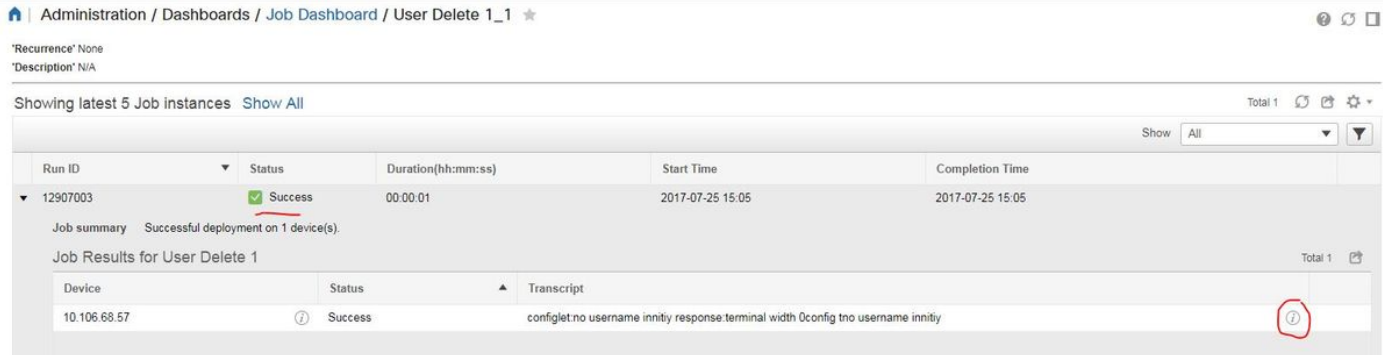

### 在裝置上:

#### 使用者名稱inniti被刪除。

```
BGL14-1.S.04-2900-1#show running-config | include username
username cisco privilege 15 password 0 cisco
username jkadmin privilege 15 secret 9 $9$XOCmcxGJyySQhk$v.mz/x5WKDKzpXrGb6k8to5Q5YFinNWfb3c5V5Xqmjo
username jkprime privilege 15 secret 9 $9$9IKexQCpUzUJK.$U2j/h4s8LpDFhwh59SJZm18Gb/cBNQT3SqFPLPCPupA
BGL14-1.S.04-2900-1#<mark>8</mark>
```
#### 轉至Configuration > Features & Technologies > My Templates > CLI Templates

### • 使用互動式命令建立一個模板

Example from user guide

Adding Interactive Commands

An interactive command contains the input that must be entered following the execution of a command.

To enter an interactive command in the CLI Content area, use the following syntax:

CLI Command<IQ>interactive question 1<R>command response 1 <IQ>interactive question 2<R>command response 2

where <IQ> and <R> tag are case-sensitive and must be entered as uppercase 在本例中:

#INTERACTIVE

no username inniti<IQ>confirm<R>y

#ENDS\_INTERACTIVE

#### ↑ | Configuration / Templates / Features & Technologies ★

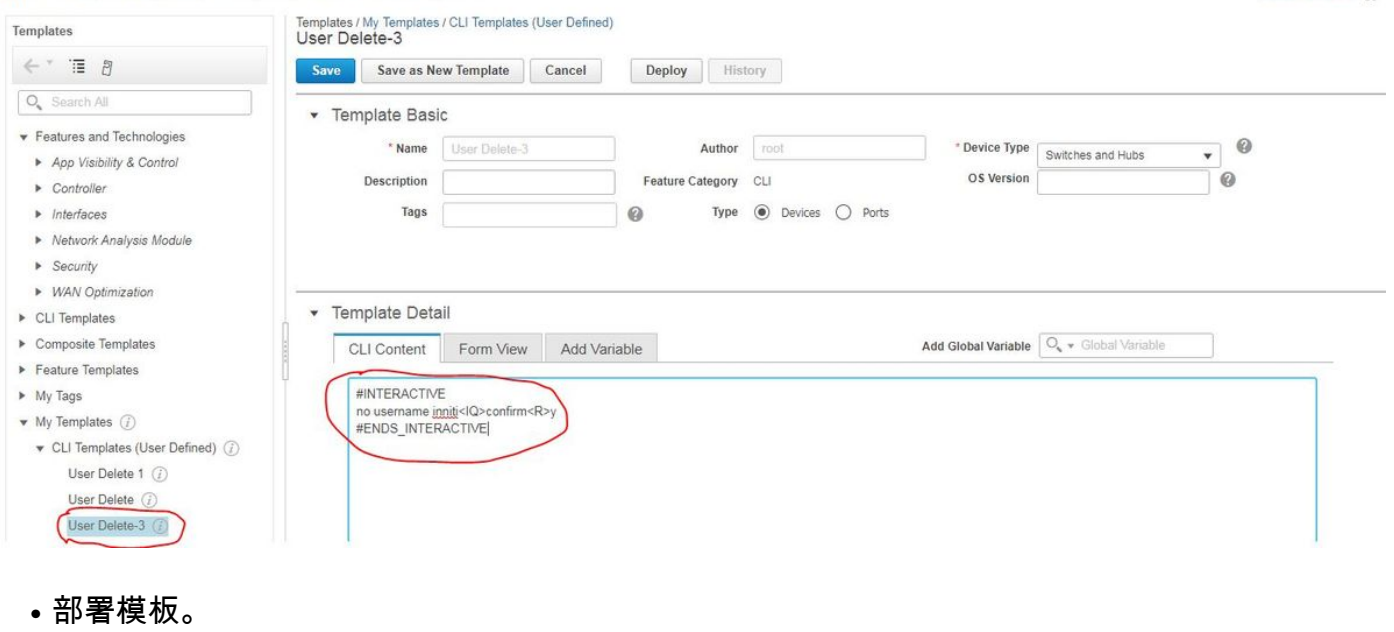

Global Variables

#### • 檢查PI和Device:

驗證

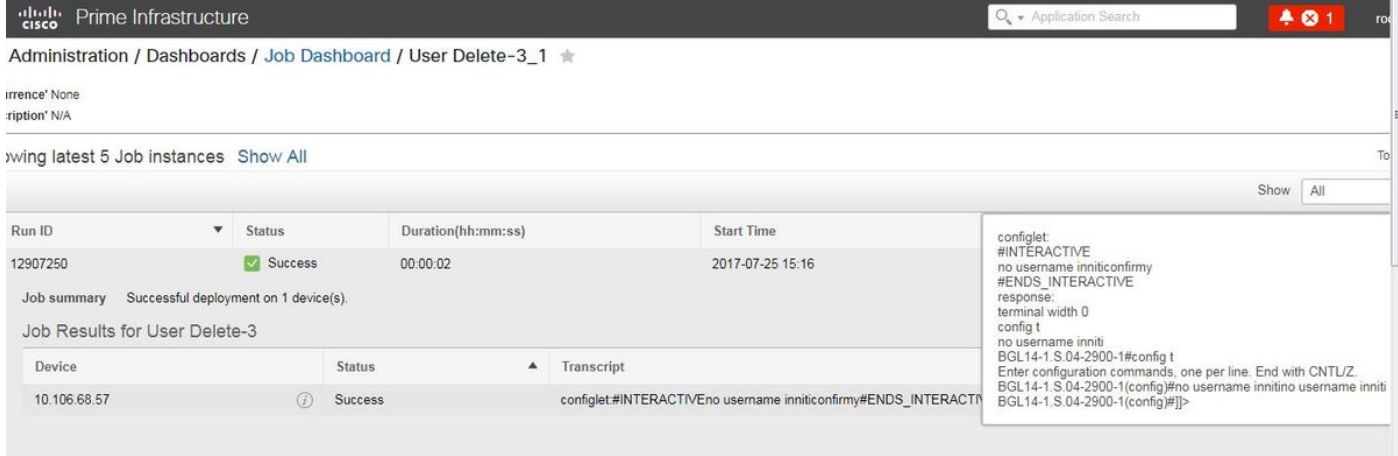

**附註**:對於互動式命令,可以觀察到,在某些示例中,「互動式問題」在完全複製後不能正常 運行。在這種情況下,只需鍵入最後一個單詞即可。例如,如果保留完整的句子,它將失敗。 #INTERACTIVEIQ>內沒有使用者名稱。此操作將刪除所有同名使用者名稱相關的配置。是否 要繼續?[confirm]<R>Y #ENDS\_INTERACTIVE。

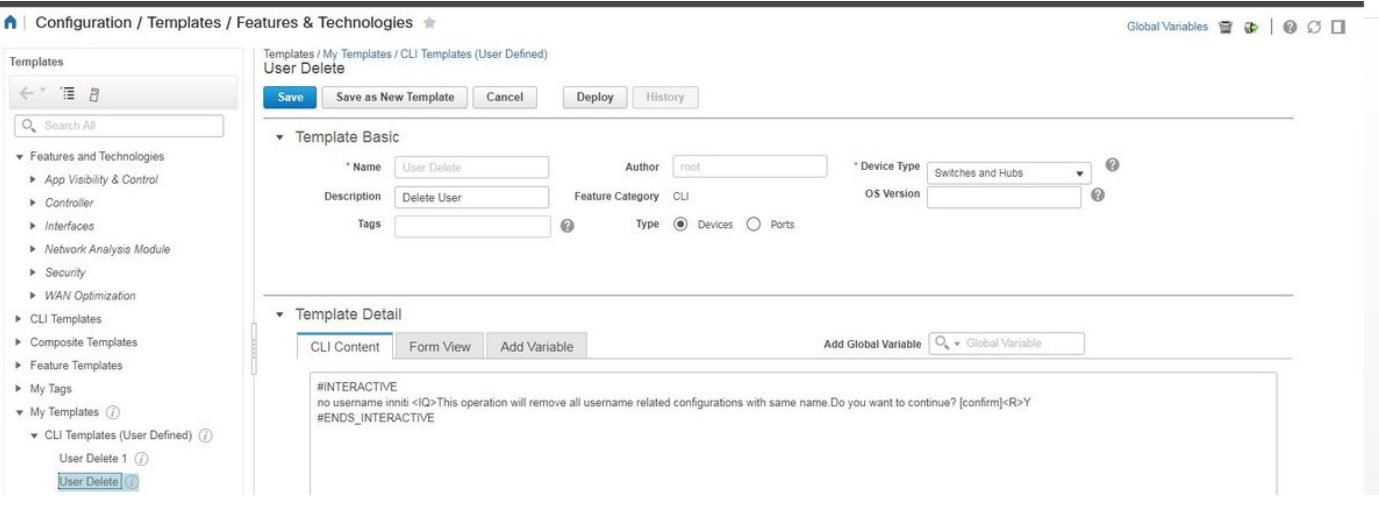

A | Administration / Dashboards / Job Dashboard / User Delete\_2 \

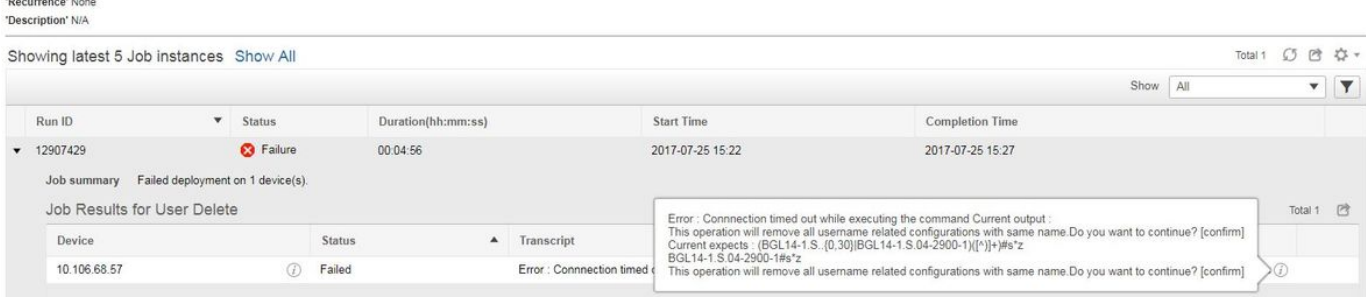

### 多個命令示例

#### 交換器上的加密金鑰產生

#### • 命令在運行時在裝置上的顯示方式:

BGL14-1.S.04-2900-1(config)#crypto key generate rsa

% You already have RSA keys defined named BGL14-1.S.04-2900-1.cisco.

% Do you really want to replace them? [yes/no]: yes

Choose the size of the key modulus in the range of 360 to 4096 for your

General Purpose Keys. Choosing a key modulus greater than 512 may take

a few minutes.

How many bits in the modulus [512]: 512

% Generating 512 bit RSA keys, keys will be non-exportable...

[OK] (elapsed time was 1 seconds)<br>BGL14-1.S.04-2900-1(config)#crypto key generate rsa % You already have RSA keys defined named BGL14-1.S.04-2900-1.cisco. % Do you really want to replace them? [yes/no]: yes Choose the size of the key modulus in the range of 360 to 4096 for your General Purpose Keys. Choosing a key modulus greater than 512 may take a few minutes.

How many bits in the modulus [512]: 2048

• 使用多個命令:

<MLTCMD> crypto key generate rsa yes 2048 </MLTCMD>

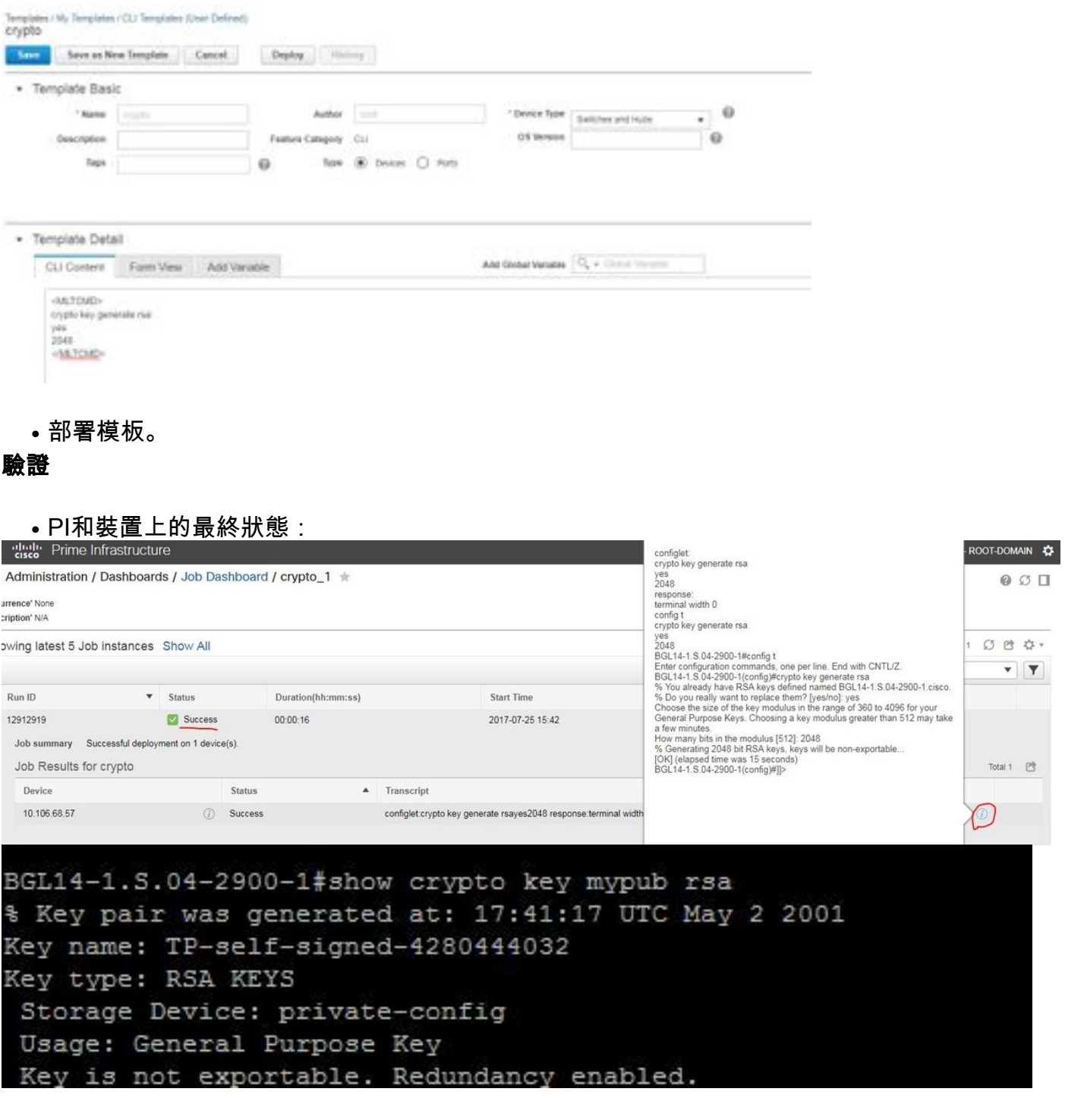

● 互動式命令的使用:

#### #INTERACTIVE

crypto key generate rsa<IQ>yes/no<R>yes<IQ>512<R>2048

#ENDS\_INTERACTIVE

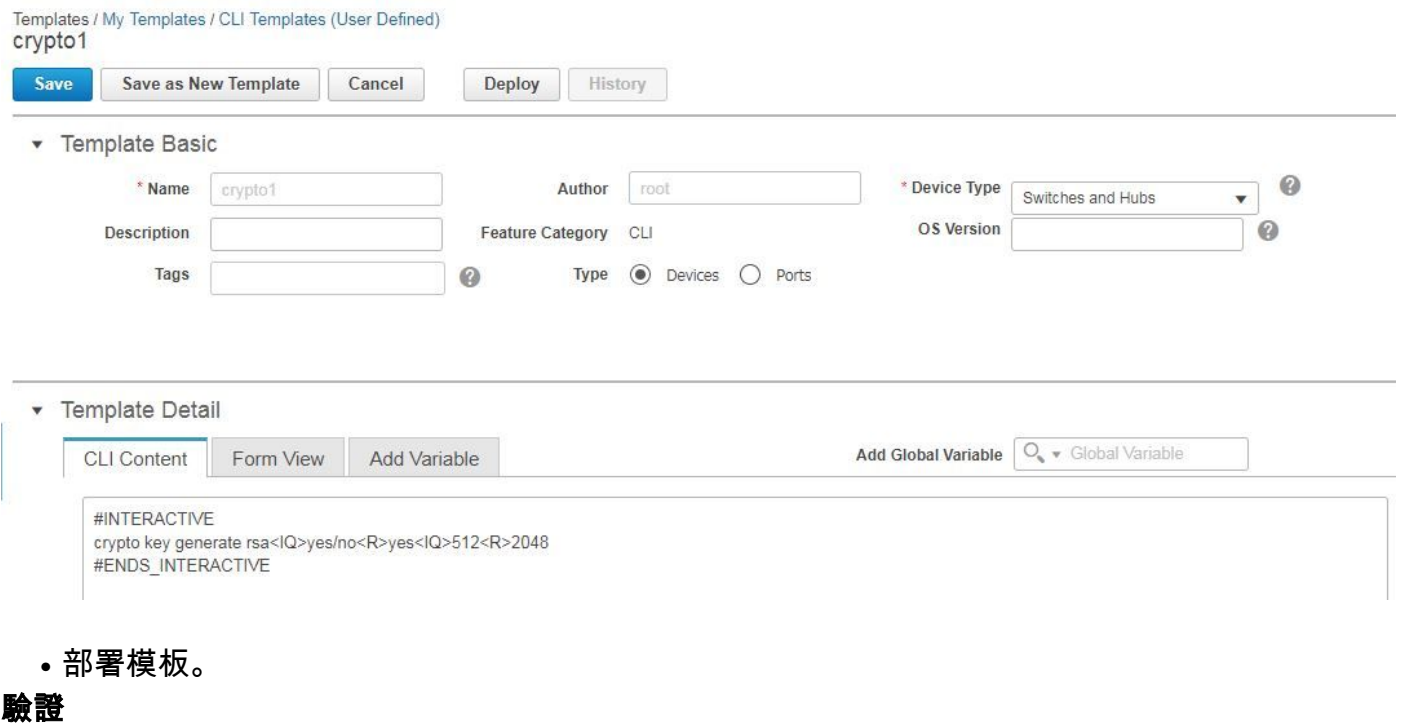

### ● PI中的最終狀態:

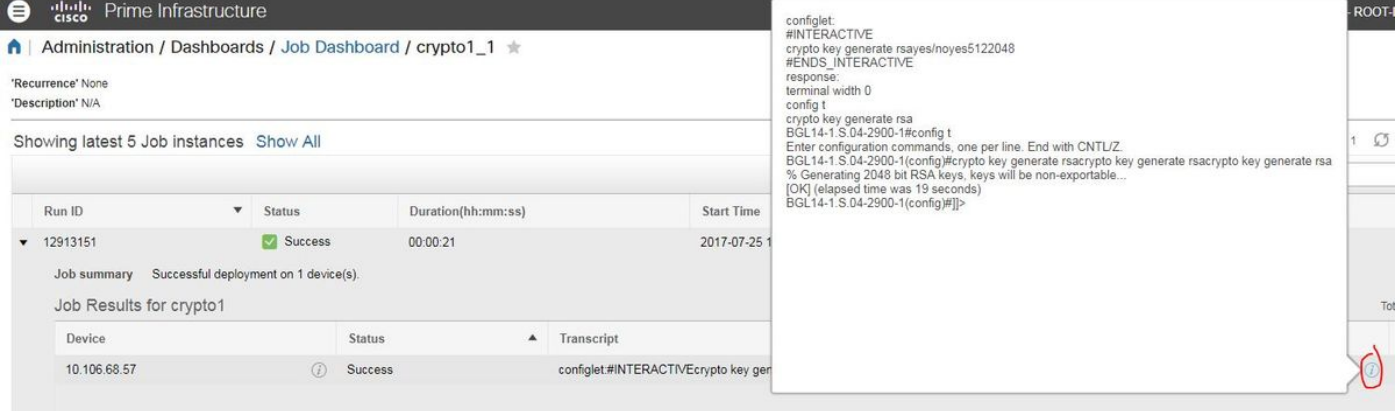

# 疑難排解

目前尚無適用於此組態的具體疑難排解資訊。